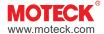

# Controller C172

CI72 is a multi-functional and multi-purpose industrial control board that supports 2 MOTECK industrial actuators for synchronous applications.

CI72 can be setting to switch control mode or servo control mode and other adjustable parameters by the user through DIP switches directly, without additional device connected.

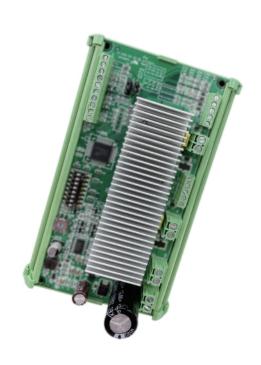

#### **Features**

- Main applications: Industry
- Input voltage: Nominal 12/24V DC (acceptable input voltage range 9V ~ 32V DC)
- Number of actuators to control: Max. 2 (synchronous move)
- Max. current limit: 25A (each actuator)
- Use the DIP switch to set the following function parameters:
  - Select switch control or servo control (position input) mode
  - Select single actuator or 2 actuators
  - Support POT or Hall sensor (NPN type only) positioning feedback
  - Four-levels adjustable soft start/stop
- 2.0A ~ 25A ten-levels adjustable over-current protection setting (2 actuators are the same)
- Duty cycle:
  - 2 x 20A at 15% duty cycle, max. 40 sec. continuous operation in 4.5 min.
  - 2 x 10A at 40% duty cycle, max. 2 min. continuous operation in 5 min.
- Operating ambient temperature: -20°C ~ +55°C
- Option: Mounting kit (for mounting on DIN NS 32 or NS 35/7.5 rail)

1

## **Dimensions**

# **PCBA** only

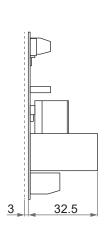

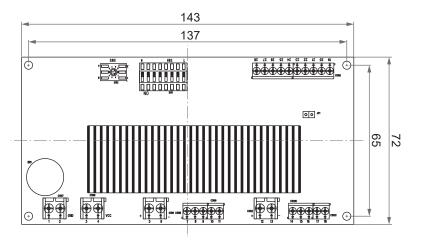

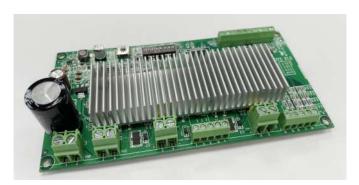

Unit: mm

# **Mounting kit (Option)**

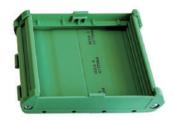

Assembled by customer:

- ① Foot element x2 pcs
- ② Side element x2 pcs
- ③ Base x1 pc

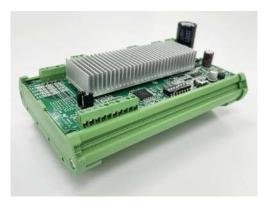

After installation

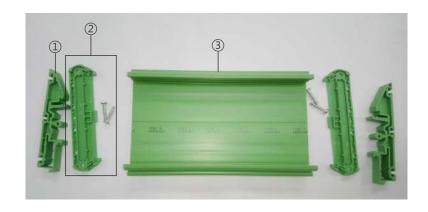

# Compatibility

#### **Actuator compatibility requirements:**

- 12V DC or 24V DC motor, and the speed can be adjusted by PWM power supply.
- Control the actuator to extend and retract by swapping the DC input polarity.
- Synchronous control requires the actuator to have a positioning function of POT, single Hall or dual Hall.
- If the actuators have no positioning function, they must have the stroke limit switches at both ends to stop by themselves.

#### **Interface Guide**

#### 1. Switches and terminals

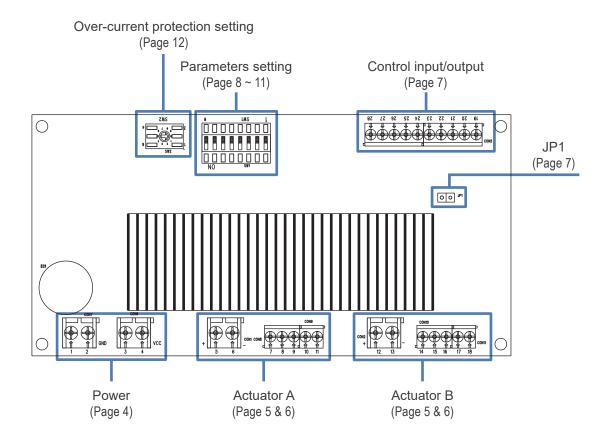

#### 2. Power input

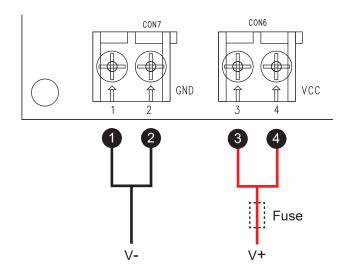

| Port | Definition | Description                                                                                                    |  |  |
|------|------------|----------------------------------------------------------------------------------------------------|--|--|
| 1    | V-         | GND     For each terminal, the allowable maximum cross-sectional area of the copper wire is 3.3mm² (12AWG)                              |  |  |
| 3    | V+         | Nominal 12/24V DC (acceptable input voltage range 9V ~ 32V DC)     For each terminal, the allowable maximum cross-sectional area of the |  |  |
| 4    | VΤ         | copper wire is 3.3mm² (12AWG)                                                                                                    |  |  |

#### Remarks:

- (1) Install a slow-blow fuse between CI72 and the power supply for protection.

  The fuse is connected by the customer. The recommended specification is 50A Max.
- (2) In order to avoid malfunctions caused by voltage drop, the cross-sectional area of the power cord must be large enough, and the wire length from the power supply to the control board and from the control board to the actuator motor is as short as possible, and it is recommended not to exceed 1 meter. If the total load current is less than 30A, a single wire with a cross-sectional area of 3.3mm² (12AWG) can be used. If the total load current is as high as 30A ~ 50A, it is recommended to use two wires with a cross-sectional area of 2.0mm² (14AWG) or more in parallel.

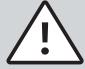

- When the actuator starts, an inrush current will be generated for about 0.2 seconds, the starting inrush current of actuator is as high as 3 times the typical current of the actuator's maximum load.
- If a power supply is used, the specification must be sufficient
  to withstand the inrush current when the customer uses the
  maximum load. Inrush current won't be a problem if you're
  using a battery as your power source. Besides, the connectors, switches, and relays used in the customer's system
  must also be sized to withstand the inrush current.

#### 3. Actuators terminals

• With Hall effect sensor

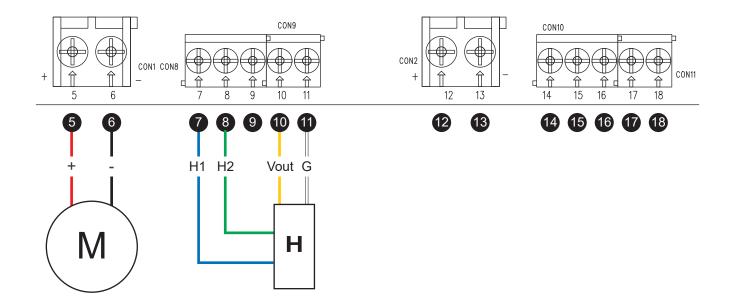

| Port Definition |    | Definition | Description                                                                                   |  |  |  |  |
|-----------------|----|------------|-----------------------------------------------------------------------------------------------|--|--|--|--|
| 5               | 12 | M+         | 12V or 24V DC output. When controlling the actuator to extend,                                |  |  |  |  |
| 6               | 13 | M-         | M+ / M- are VDC+ / VDC- respectively. When retracting the actuator, the polarity is reversed. |  |  |  |  |
| 7               | 14 | H1         | Hall signal data: Actuator extends  High Hall 1  Low Holl 1  Hall 1                           |  |  |  |  |
| 8               | 15 | H2         | Hall 2 input  Both types are acceptable  High Low Hall 2 Low Hall 2 Low Hall 2                |  |  |  |  |
| 10              | 17 | Vout       | 5V power output, for actuator's Hall module.                                                  |  |  |  |  |
| 1               | 18 | G          | GND                                                                                           |  |  |  |  |

#### Remarks:

- (2) For port  $7 \sim 11$ ,  $14 \sim 18$ , the recommended cross-sectional area of each copper wire is  $0.2 \text{mm}^2 \sim 0.83 \text{mm}^2$  (24AWG  $\sim 18 \text{AWG}$ ).
- (3) For single actuator mode, please use only terminals  $\mathbf{5} \sim \mathbf{11}$ .
- (4) For single Hall sensor actuator, please use only terminals 7 and 14 (Hall 1).

#### • With Potentiometer

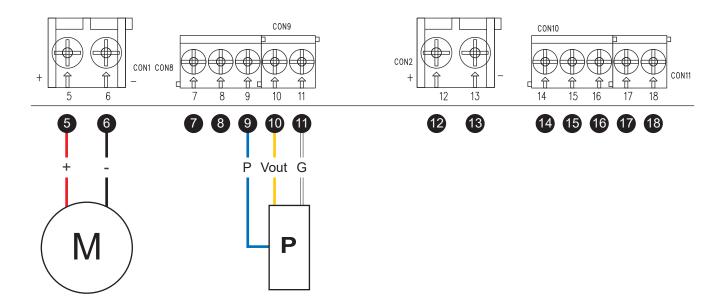

| Port Definition |    | Definition | Description                                                                                   |                        |  |
|-----------------|----|------------|-----------------------------------------------------------------------------------------------|------------------------|--|
| 5               | 12 | M+         | 12V or 24V DC output. When controlling the actuator to extend,                                |                        |  |
| 6               | 13 | M-         | M+ / M- are VDC+ / VDC- respectively. When retracting the actuator, the polarity is reversed. |                        |  |
| 9               | 16 | Р          | Voltage (POT value) input                                                                     | Wiring:  16 18 17 9 11 |  |
| 10              | 17 | Vout       | 5V output to actuator's Potentiometer                                                         |                        |  |
| 1               | 18 | G          | GND                                                                                           |                        |  |

#### Remarks:

- (1) For port  $\bigcirc$   $\bigcirc$   $\bigcirc$   $\bigcirc$   $\bigcirc$   $\bigcirc$  12  $\bigcirc$  13, the recommended cross-sectional area of each copper wire is  $0.5 \text{mm}^2 \sim 3.3 \text{mm}^2$  (20AWG  $\sim$  12AWG)
- (2) For port  $7 \sim 11$ ,  $14 \sim 18$ , the recommended cross-sectional area of each copper wire is  $0.2 \text{mm}^2 \sim 0.83 \text{mm}^2$  (24AWG  $\sim 18 \text{AWG}$ ).
- (3) For single actuator mode, please use only terminals  $\mathbf{5} \sim \mathbf{11}$ .

## 4. Control input / output

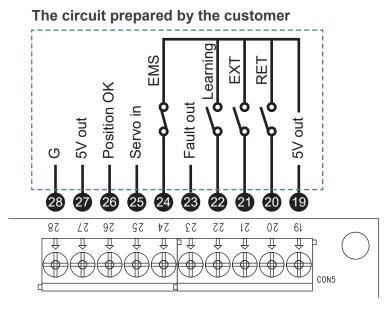

| Port | Definition  | Description                                                                                                    |  |  |  |
|------|-------------|----------------------------------------------------------------------------------------------------|--|--|--|
| 19   | 5V out      | • 5V output to the switch                                                                                                    |  |  |  |
| 20   | RET         | 'Retraction' signal input. Can use 5V of terminal 19 or external 5V power source.     Actuator retracts when switch on                                                                                                    |  |  |  |
| 21   | EXT         | 'Extension' signal input. Can use 5V of terminal 19 or external 5V power source.     Actuator extends when switch on                                                                                                    |  |  |  |
| 22   | Learning    | <ul> <li>'Learning' signal input. Can use 5V of terminal  or external 5V power source</li> <li>Triggered after switching on for &gt; 2.0 seconds, the system will automatically learn the stroke of the actuators (Actuator retracts to mechanically lower limit from any position → Extend to the mechanically upper limit → Retract to the selected software lower limit position)</li> </ul> |  |  |  |
| 23   | Fault out   | Error signal output     Output 5V signal when overcurrent or lose the feedback signal of the actuator.                                                                                                    |  |  |  |
| 24   | EMS         | <ul> <li>Input signal for emergency stop switch (Normally Closed)</li> <li>For customer to install emergency stop switch between terminals 19 and 24</li> <li>To use this function, the JP1 jumper must be removed.</li> </ul>                                                                                                    |  |  |  |
| 25   | Servo in    | <ul> <li>Input voltage (0~5V) to run the actuator to the specified position.</li> <li>(Evenly distribute 0~5V to the full stroke defined by the software limit switches.)</li> <li>The control signal can be generated using an external power source or using the 5V at terminal via a potentiometer.</li> </ul>                                                                               |  |  |  |
| 26   | Position OK | In-position signal output     When using the servo control mode, the actuator will output a signal (5V) after reaching the specified position (according to terminal 25 input).                                                                                                    |  |  |  |
| 27   | 5V out      | • 5V power supply to the servo circuit                                                                                                    |  |  |  |
| 28   | G           | GND     When using the servo control mode, the GND of the power source must be connected here.                                                                                                    |  |  |  |

## Remarks:

For port  $19 \sim 28$ , the recommended cross-sectional area of each copper wire is  $0.2 \text{mm}^2 \sim 0.83 \text{mm}^2$  (24AWG  $\sim 18 \text{AWG}$ ).

# **Parameter Setting and Test Run**

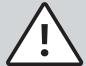

- For safety and correct setting, please confirm that each actuator and all necessary control input/output terminals are connected properly before turning on the input power.
- Please confirm the actuator specification before setting, and fix the actuator with appropriate mechanical installation.
- For safety, re-learning is required after each parameter adjustment (if there is no positioning sensor, re-learning is not required).
- The factory default position of DIP switch are all 0.

## 1. Parameter setting

#### 1.1 Control input mode

| Parameters                | Set | DIP switch            |
|---------------------------|-----|-----------------------|
| Switch control            | 0   | ON<br>1 2 3 4 5 6 7 8 |
| Servo control (0 ~ 5V DC) | 1   | ON 1 2 3 4 5 6 7 8    |

#### 1.2 Number of actuators to control

| Parameters   | Set | DIP switch            |
|--------------|-----|-----------------------|
| 2 x Actuator | 0   | ON<br>1 2 3 4 5 6 7 8 |
| 1 x Actuator | 1   | ON<br>1 2 3 4 5 6 7 8 |

#### 1.3 Types of actuator positioning

| Parameters                     | Set | DIP switch            |
|--------------------------------|-----|-----------------------|
| With dual Hall effect sensors  | 00  | ON<br>1 2 3 4 5 6 7 8 |
| With single Hall effect sensor | 01  | ON<br>1 2 3 4 5 6 7 8 |
| With potentiometer (POT)       | 10  | ON<br>1 2 3 4 5 6 7 8 |
| Without positioning sensor     | 11  | ON<br>1 2 3 4 5 6 7 8 |

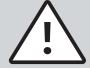

- If the selected control mode is "servo control" (see 1.1), the actuator must be equipped with positioning feedback function (Hall sensors or potentiometer).
- If the actuators have no positioning sensor, they must have limit switches that can cut off the power and stop by themselves, otherwise there is a high risk of damage to CI72.
- If 2 actuators are selected and without positioning sensor, the control board only provides join-motion without synchronization.

# 1.4 Software stroke limit setting

| Parameters                                                                           |                                                                                    |     | DIP switch            |  |  |
|--------------------------------------------------------------------------------------|------------------------------------------------------------------------------------|-----|-----------------------|--|--|
| With Hall effect sensor With potentiometer                                           |                                                                                    | Set | Dir Switch            |  |  |
| Set the limit position at 40 pulses before both mechanical limits.                   | Set the limit position at 2% of the full stroke before both mechanical limits.     | 00  | ON<br>1 2 3 4 5 6 7 8 |  |  |
| Set the limit position at 20 pulses before both mechanical limits.                   | Set the limit position at 1% of the full stroke before both mechanical limits.     | 01  | ON 1 2 3 4 5 6 7 8    |  |  |
| Set the limit position at 10 pulses before both mechanical limits.                   | Set the limit position at 0.5% of the full stroke before both mechanical limits.   | 10  | ON 1 2 3 4 5 6 7 8    |  |  |
| No software limit (only selectable under the actuator with physical limit switches). | No software limit (only selectable under the actuator with physical limit switch). | 11  | ON<br>1 2 3 4 5 6 7 8 |  |  |

## Remarks:

Please refer to the actuator's Data Sheet for the relationship between the counts of Hall sensor pulses and the stroke.

## 1.5 Soft start/stop ramp setting

- This parameter is used to set the time of soft start and stop.
- For setting value > 00, it will show soft start when starting at any position within the full stroke range.
- If the servo control mode is selected, it will soft stop at any position within the full stroke range; However, if the switch control mode is selected, the soft stop function is only valid before both ends of the stroke, and there is no soft stop in the middle.

| Parameters                         | Set | DIP switch                   |
|------------------------------------|-----|------------------------------|
| 0 second<br>(No soft start / stop) | 00  | ON 1 0 1 0 0 1 2 3 4 5 6 7 8 |
| 0.5 seconds                        | 01  | ON<br>1 2 3 4 5 6 7 8        |
| 1.0 seconds                        | 10  | ON<br>1 2 3 4 5 6 7 8        |
| 1.5 seconds                        | 11  | ON<br>1 2 3 4 5 6 7 8        |

## 1.6 Over-current protection setting

(It is recommended to use the typical full load current in the actuator data sheet plus 20% as the set value.)

| Parameters | Set | Rotary switch   | Parameters | Set | Rotary switch                                |
|------------|-----|-----------------|------------|-----|----------------------------------------------|
| 2.0A       | 0   | 2 3 5 5 6 8 1   | 10.0A      | 5   | 2 3 \$ 5 0 0 0 0 0 0 0 0 0 0 0 0 0 0 0 0 0 0 |
| 3.0A       | 1   | 2 3 5 6 8 1     | 12.5A      | 6   | 2 3 5 5 5 5 5 5 5 5 5 5 5 5 5 5 5 5 5 5      |
| 4.0A       | 2   | 2 3 5 5 6 6 8 1 | 15.0A      | 7   | 2 3 V U U U U U U U U U U U U U U U U U U    |
| 6.0A       | 3   | 2 3 × 5 0 0 8 L | 20.0A      | 8   | 23 00 00 00 00 00 00 00 00 00 00 00 00 00    |
| 8.0A       | 4   | 2 3 5 5 6 8 1   | 25.0A      | 9   | 2 3 5 5 5 5 5 5 5 5 5 5 5 5 5 5 5 5 5 5      |

## Remarks:

Factory setting value is 0

## 2. Learning for actuators stroke

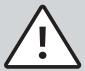

- The learning mode must be carried out under no load.
- If the actuator has no positioning sensor, there is no need to learn. Please test run directly (see part 3).
- For setting before first learning, it is recommended to set the software stroke limit and soft start/stop parameters to 00 respectively.
- Step 1. After the setting is completed, turn on terminal (22) (Learning) for more than 2.0 seconds to trigger, and the system will automatically learn the actuator stroke.
- Step 2. After learning, please check the retracted end position of the actuator, and adjust the software limit parameters according to the situation (see 1.4).
- Step 3. Re-learn after adjusting the parameters, try different parameters to tune out the best effective stroke.

#### 3. Test run

- Step 1. Test running the full stroke
- Step 2. Set soft start/stop parameter according to requirements (see 1.5).
- Step 3. Test run after adding appropriate load to confirm the best parameter settings.

# Ordering Key

C172 - 0

**Option** 

0: PCBA only

R: Mounting kit for DIN rail

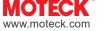